# Silverbear 365

UCI – Sales, Marketing and Fundraising Course – Marketing Module

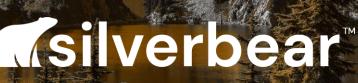

**Empowered Association**<sup>™</sup>

| Department Area:              | TRAINING                  |
|-------------------------------|---------------------------|
| Owner/Contact:                | SUSANNAH PATRICK          |
| Responsible for               | SILVERBEAR AND SILVERBEAR |
| Communication/Implementation: | CLIENTS                   |

# **Revision History**

| Date Created:        | March 2020  |
|----------------------|-------------|
| Frequency of Update: | [AS NEEDED] |
| Last Updated:        | May 2020    |

# Approval

| Approver                   |  |
|----------------------------|--|
| Date of latest approval by |  |
| Management                 |  |

# Version History

| Version | Date       | Author              | Change Details | Reviewed by |
|---------|------------|---------------------|----------------|-------------|
| 1.0     | March 2020 | SUSANNAH<br>PATRICK | CREATED        |             |

# Video

| Video guide available | Video URL | Last updated |
|-----------------------|-----------|--------------|
|                       |           |              |

| 1.                                                                                                    | Guide Purpose and Usage                                                                                                    | 4                                      |
|----------------------------------------------------------------------------------------------------|----------------------------------------------------------------------------------------------------|----------------------------------------|
| 1.                                                                                                    | Introduction to Silverbear marketing                                                                                                    | 5                                      |
| 2.                                                                                                    | Types of marketing lists – dynamic and static                                                                                                    | 5                                      |
| 3.                                                                                                    | Creating a static Marketing List                                                                                                    | 7                                      |
| 4.                                                                                                    | Adding contacts to a static list                                                                                                    | 8                                      |
| 5.                                                                                                    | Add to a Marketing List using Advanced Find                                                                                                    | 9                                      |
| 6.                                                                                                    | Removing members using the Advanced Find                                                                                                    | 12                                     |
| 7.                                                                                                    | Removing selected contacts from Marketing Lists                                                                                                    | 13                                     |
| 8.                                                                                                    | Dynamic Marketing Lists                                                                                                    | 15                                     |
| 9.                                                                                                    | Working with Marketing Lists – next steps                                                                                                    | 17                                     |
| 10.                                                                                                   | Exporting to Excel                                                                                                    | 17                                     |
| 11.                                                                                                   | Quick campaigns and Campaigns – an overview and comparison                                                                                                    | 18                                     |
|                                                                                                    |                                                                                                    |                                        |
| 12.                                                                                                   | How to create a Quick Campaign from your marketing list.                                                                                                    | 18                                     |
|                                                                                                    | How to create a Quick Campaign from your marketing list<br>Quick Campaigns – other communication methods                                                                                                    |                                        |
| 13.                                                                                                   |                                                                                                    | 21                                     |
| 13.<br>14.                                                                                            | Quick Campaigns – other communication methods.                                                                                                    | 21<br>21                               |
| 13.<br>14.<br>15.                                                                                     | Quick Campaigns – other communication methods<br>Monitoring Quick Campaigns                                                                                                    | 21<br>21<br>23                         |
| 13.<br>14.<br>15.<br>16.                                                                              | Quick Campaigns – other communication methods.<br>Monitoring Quick Campaigns<br>Creating a Standard Campaign                                                                                                    | 21<br>21<br>23<br>23                   |
| 13.<br>14.<br>15.<br>16.<br>17.                                                                       | Quick Campaigns – other communication methods.<br>Monitoring Quick Campaigns<br>Creating a Standard Campaign.<br>Standard Campaign Targeting Options                                                                            | 21<br>21<br>23<br>23<br>25             |
| <ol> <li>13.</li> <li>14.</li> <li>15.</li> <li>16.</li> <li>17.</li> <li>18.</li> </ol>              | Quick Campaigns – other communication methods.<br>Monitoring Quick Campaigns<br>Creating a Standard Campaign.<br>Standard Campaign Targeting Options<br>Adding activities to your Campaign                                      | 21<br>21<br>23<br>23<br>25<br>26       |
| <ol> <li>13.</li> <li>14.</li> <li>15.</li> <li>16.</li> <li>17.</li> <li>18.</li> <li>19.</li> </ol> | Quick Campaigns – other communication methods.<br>Monitoring Quick Campaigns<br>Creating a Standard Campaign.<br>Standard Campaign Targeting Options<br>Adding activities to your Campaign<br>Distributing campaign activities. | 21<br>23<br>23<br>23<br>25<br>26<br>27 |

# 1. Guide Purpose and Usage

#### **GUIDE PURPOSE**

- To accompany the Silverbear Sales, Marketing & Fundraising course marketing module
- To give a strong grounding in marketing functions on Silverbear

#### INCLUDED

- Explanation of marketing lists functions and how to create and manage lists
- Use of Quick Campaigns
- Campaign creation, distribution and monitoring

| PREREQUESITE MODULES                                                                                                    | RECOMMENDED PREVIOUS<br>MODULES                          | RECOMMENDED FOLLOW UP<br>MODULES              |
|----------------------------------------------------------------------------------------------------|----------------------------------------------------------|-----------------------------------------------|
| Silverbear Fundamentals–<br>Introductory                                                                                                    | Memberships Subscriptions<br>and products – Introductory | Sales, Marketing and<br>Fundraising – Leads & |
| Silverbear Fundamentals –<br>Intermediate – Advanced<br>finds are covered in this<br>module and are an essential<br>skill for the Marketing<br>module | Events – Introductory and<br>Intermediate                | Opportunities and<br>Fundraising modules      |
| Contacts and Organisations –<br>Introductory                                                                                                    |                                                          |                                               |

#### TRAINING TASKS

You should have been advised which environment (e.g. UAT) you should use for your practice tasks. If you are unsure, please ask your internal CRM administration team who will contact Silverbear if necessary.

#### FEEDBACK

If you have any feedback on any of the instructions or screen shots please email <u>susannah.patrick@silverbear.com</u>

## 1. Guide Purpose and Usage

Please note that due to the customised nature of Silverbear Membership some screens in this guide may appear different to the ones shown in your Silverbear environment.

## 1. Introduction to Silverbear marketing

Silverbear allows you to create targeted customer lists based on your particular campaign requirements. A Marketing List can be based on any combination of information you hold on your clients. For example, you can search by demographics, by membership or purchases, by event bookings, or by pre-defined segmentation.

Certain Marketing Lists can also be compiled or amended manually, by adding or removing individual contacts.

Marketing Lists can be used for bulk email campaigns, and also migrated into third party bulk emailing software and text-based marketing solutions or postal or telephone campaigns.

If you use the Dotdigital email marketing platform this solution can be embedded into the CRM to work seamlessly with your data. Please note that training on this solution is provided by your Dotdigital supplier and is not covered in this guide.

## 2. Types of marketing lists – dynamic and static

Marketing lists on Silverbear can be one of two types: Dynamic or Static.

Static lists are compiled through a combination of advanced finds and manual addition of records. Any changes or updates to the list need to be carried out manually.

Dynamic lists update automatically. Once the criteria is created, records will be added or removed by the CRM if they meet or no longer meet that criteria. For example, if you had a dynamic marketing list made up of contacts who hold an active membership with you, any contact who cancelled their membership would be automatically removed from that list. Dynamic lists are very useful if you run the same campaigns or member communications regularly. Dynamic lists can be converted into static lists, however static lists cannot be converted into dynamic lists.

Both types of list however can be "locked" so that changes to them cannot be made.

## 3. Creating a static Marketing List

In the example below we create a list of contacts who live in a particular region, in order to invite them to an event. As it is a static list, we are also going to manually add some additional members.

• Choose the *Marketing* Work Area, and then the *Marketing Lists* menu option and press +*New* 

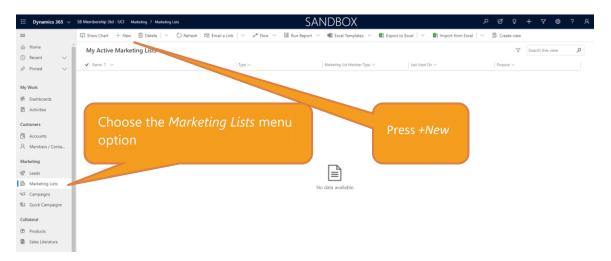

• Enter the basic details for the list as below and make sure your list type is set to *Static* 

|                              | 🖬 Save 🛱 Sa <u>ve &amp; Close — New 🗅 Deactivate 🗊 Delete 🖒 Refresh</u> 🗄 |                                     | Word Templates \vee 🛛 🗟 Run Report \vee 🔍 Create Quick Campaign                                                                                                    |
|------------------------------|---------------------------------------------------------------------------|-------------------------------------|----------------------------------------------------------------------------------------------------|
| Home<br>Recent $\checkmark$  | South West Contacts<br>Marketing List · Marketing List ·                  | Press Save once complete            | No<br>Locked Last Used on (Date) Owner                                                                                                    |
| Pinned $\checkmark$          | Summary Members Notes Related                                             |                                     |                                                                                                    |
| Work                         | Information                                                               | Choose Static <i>List Type</i>      |                                                                                                    |
| Dashboards                   | Name South West Contacts                                                  | Choose Static List Type             | + New Campaign 🖄 Add Existing Campaign 🗄                                                                                                    |
| Activities                   | A List Type Static                                                        |                                     | Status Reason V                                                                                                    |
| Accounts                     | Purpose Build awareness of South West events                              |                                     |                                                                                                    |
| Members / Contacts           | A Targeted At Contact                                                     |                                     |                                                                                                    |
| rketing                      | Source                                                                    | Targeted at - refers to the type of |                                                                                                    |
| Leads                        | Currency 🚯 British Pound                                                  | record you would like to include    |                                                                                                    |
| Marketing Lists              | A Modified On 19/05/2020 🛅 12:20                                          | on your list – either Contact,      | + New Quick Campaign 🖒 Refresh 💠                                                                                                    |
| Campaigns<br>Quick Campaigns | Cost                                                                      | Account (organisation) or Lead      | No. of Failures \core is Status Reason \core is Create \$\lambda \core is Create \$\lambda \core is Create \$\la |
| llateral                     | Last Used On 🔟                                                            |                                     |                                                                                                    |
| Products                     | Locked No                                                                 |                                     |                                                                                                    |
| Sales Literature             | Owner * © 🔗 crm admin                                                     |                                     |                                                                                                    |
| Reports                      | Description List of South West Contacts                                   | Purpose, Cost and Source for your   |                                                                                                    |
| siness Processes             |                                                                           | organisation's recording and        |                                                                                                    |
| Lead To Opportunity          |                                                                           | tracking – they are optional fields |                                                                                                    |
|                              |                                                                           |                                     |                                                                                                    |
| Marketing C r                | 2 Active                                                                  |                                     | 2                                                                                                    |

## 4. Adding contacts to a static list.

Contacts can be added manually or through use of the Advanced Find. After creating a Marketing List, the next step is to search for contacts to include.

4.1. Adding contacts manually on Marketing List screens

- On your Marketing List screen click on the Members tab
- Click the drop down arrow next to *Manage Members* and choose *Add Using Lookup*

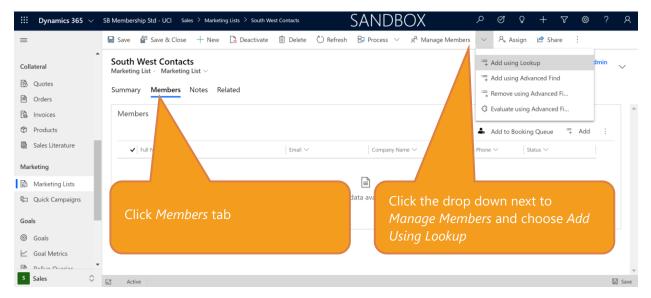

• After choosing *Add Using Lookup*, a lookup records window appears where you can search for and select contacts or add new ones.

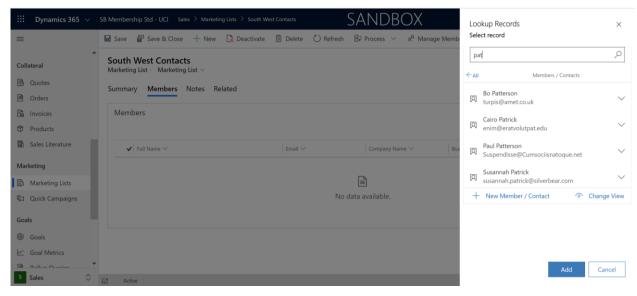

#### 4.2. Adding contacts manually on contact record card

• Find your contact, open their record card and click *Add to Marketing List* on the *Command Bar* 

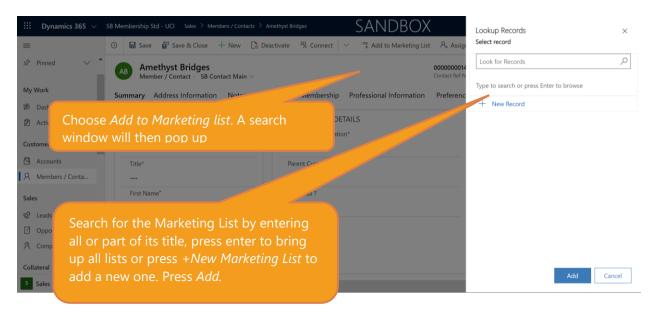

## 5. Add to a Marketing List using Advanced Find.

Advanced finds are covered in further detail in the Silverbear Fundamentals Intermediate course. Advanced Find allows you to search your CRM database for records which meet a specific criteria; you can then use the results in a number of different ways, including adding them to Marketing Lists.

• To work with an Advanced Find, click the drop down next to *Manage Members* and choose *Add Using Advanced Find* 

| iii Dynamics 365 🗸 | S8 Membership Std - UCI                   | Marketing > Marketing lists > South West Contact           | 5                             | SANDE                   | 3OX                             |                       | ، م        | 3 B         | +            | ∀ ④              | 3        | © ?      | р <u>қ</u> |
|--------------------|-------------------------------------------|------------------------------------------------------------|-------------------------------|-------------------------|---------------------------------|-----------------------|------------|-------------|--------------|------------------|----------|----------|------------|
| =                  |                                           | ave & Close 🕂 New 🗅 Deactivate 🖸                           | Activate for Email 🛛 🗓 Delete | e Ů Refresh 🛛 Process ∨ | β <sup>Q</sup> Manage Members ⊃ | - 🔍 Assign 🖻          | Share 🖾 En | nail a Link | ø∕ª Flov     | v ~ …            |          |          |            |
| 🖈 Pinned 🗸 🖌       | South West Con<br>Marketing list · Market |                                                            |                               |                         |                                 | + Add using Lookup    |            |             | No<br>Locked | <br>Last Used or |          | rm admin | $\sim$     |
| My Work            | Marketing list - Marke                    | rting list 🗸                                               |                               |                         |                                 | Add using Advanced    | d Find     |             | LUCKED       | Last used or     | (Date)   | Anner    |            |
| 券 Dashboards       | Summary Membe                             | ers Notes Related                                          |                               |                         |                                 | * Remove using Adva   | nced Fi    |             |              |                  |          |          |            |
| Activities         | Information                               |                                                            | Campaigns                     |                         |                                 | 3 Evaluate using Adva | nced Fi    |             |              |                  |          |          | 1          |
| Customers          | Name                                      | * South West Contacts                                      |                               |                         |                                 |                       |            | _           |              | +                | New Camp | aign ··· |            |
| G Organisation     | 🔒 List Type                               |                                                            |                               |                         |                                 | Campaign Code         |            | Stat        | us Reason    |                  |          |          |            |
| A Contacts         | Subscription                              | Press the drop of<br><i>members</i> and che<br><i>Find</i> |                               |                         | ced                             |                       |            |             |              |                  |          |          |            |

• An Advanced Find window will pop up (this is styled slightly differently to the standard Advanced Find, but its functionality is still the same). You can use this window to create your search criteria or, if you have previously created your criteria and saved it, you can use the *Use Saved View* option instead

#### 5.1. Creating a new Advanced Find

• For this list, we have searched by *Region Code* as we are targeting South West members.

| Look for:  | Contact                    | Use Saved View:     |
|------------|----------------------------|---------------------|
| And $\sim$ |                            |                     |
|            | Region Code 🗸 🗸 Equi       | is 🗸 w              |
| - 🖬 🛙      | Do not allow Emails 🗸 Equi | is V Allow X V ···· |
|            |                            |                     |
|            |                            |                     |

• Your Advanced Find can of course be far more detailed than this and use a combination of different fields. For example, you could search by membership type, subscription purchase or event attendance. Once you have built your search criteria, press *Find*.

| Add members using advanced find<br>Find members to add based on search criteria. | ×                                                    | Results not what you expected?<br>Click <i>Back to Query</i> to check and                                                        |
|----------------------------------------------------------------------------------|------------------------------------------------------|----------------------------------------------------------------------------------------------------|
| Full Name     Alexander James                                                    | ↑ ▽         Business Phone         ▽           56789 | amend if necessary                                                                                                    |
| Dimitri Barrera                                                                  |                                                      |                                                                                                    |
| lk171010 lk171010                                                                |                                                      |                                                                                                    |
| Jm0808_04 Jm0808_04                                                              |                                                      |                                                                                                    |
| Jorge Das Neves                                                                  |                                                      |                                                                                                    |
| Laura Klein                                                                      |                                                      |                                                                                                    |
| Neil Morrison                                                                    |                                                      |                                                                                                    |
| Samuel Brinks                                                                    |                                                      | Add all these contacts to your list                                                                                              |
|                                                                                  |                                                      |                                                                                                    |
| 1 - 8 of 8 (2) selected)                                                         | Eack to query Add all Add only selected              | Click to the left of individual<br>names to tick them and choose<br><i>Add Only Selected</i> to include only<br>certain records. |

UCI – Sales, Marketing and Fundraising Course – Marketing Module

#### 5.2. Using a previously saved Advanced Find (a Saved View)

 If you have previously used Advanced Find for this mailing list and saved that search as a *Saved View* you will be able to use that instead of creating a new search. Alternatively, you might want to use one of the default *Saved Views*. Please note that the only Saved Views which will be displayed are ones that relate to the type of record you are searching for. In our example below we can only see Contact Saved Views. If your Mailing List consists of Accounts (organisations) you will only see *Saved Views* for Accounts.

|           | ing advanced find<br>add based on search criteria. | x                                                          |
|-----------|----------------------------------------------------|------------------------------------------------------------|
| Look for: | * Contact                                          | Use Saved View: Contacts: Responded to Campaigns in Last ( |
| Loading   |                                                    | Select                                                     |
|           |                                                    | Active Contacts                                            |
|           |                                                    | Active Contacts Subgrid View                               |
|           |                                                    | All Contacts                                               |
|           |                                                    | Apprentice Contacts Subgrid View                           |
|           |                                                    | Contacts Being Followed                                    |
|           |                                                    | Contacts I Follow                                          |
|           |                                                    | Contacts: No Campaign Activities in Last 3 Mont            |
|           |                                                    | Contacts: Responded to Campaigns in Last 6 Mo              |
|           |                                                    | Enrolled Students Subgrid View                             |
|           |                                                    | Examiners                                                  |
|           |                                                    | Excluded Contacts Campaigns                                |
|           |                                                    | Inactive Contacts                                          |
|           |                                                    | Member Contacts Subgrid View                               |
|           |                                                    | Mentors                                                    |
|           |                                                    | My Active Contacts                                         |
|           |                                                    | My Connections                                             |
|           |                                                    | Segment members                                            |
|           |                                                    | Student Contacts Subgrid View                              |
|           |                                                    | Supervisor/Mentors                                         |

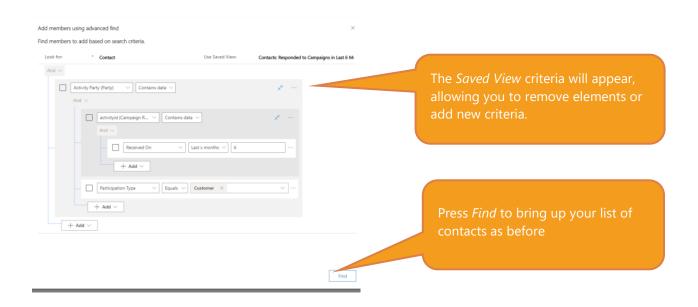

## 6. Removing members using the Advanced Find

In this circumstance you have created a Marketing List but wish to remove a certain set of contacts from it. For example, in our South West list we would like to remove any members who have already part of a committee.

• First, make sure that you are viewing the correct Marketing List then choose the *Members* tab and select *Remove Using Advanced Find*.

| 🔡 Dynamics 365 🗸  | SB Membership Std - UCI Marketing > Marketing lists > South West Contacts |                                    | Sandbox                            | ی م                          | Ω + ∀ ⊕ ৫ ¢                   | ۶ ? R     |
|-------------------|---------------------------------------------------------------------------|------------------------------------|------------------------------------|------------------------------|-------------------------------|-----------|
| =                 | ⊙ 🗟 Save 👹 Save & Close + New 🚺 Deactivate ष Act                          | ivate for Email 📋 Delete 💍 Refresh | ₿ Process ∨ $g^R$ Manage Members   | 名。Assign ピ Share DI Email a  | Link of Flow 🗸 …              |           |
| 🖈 Pinned 🗸 🗸      | South West Contacts                                                       |                                    |                                    | The Add using Lookup         |                               | n admin 🗸 |
| /ly Work          | Marketing list $\cdot$ Marketing list $\vee$                              |                                    |                                    | - Add using Advanced Find    | Locked Last Used on (Date) Ow | ner       |
| Dashboards        | Summary Members Notes Related                                             |                                    |                                    | Remove using Advanced Fi     |                               |           |
| Activities        | Members                                                                   |                                    |                                    | Q Evaluate using Advanced Fi |                               |           |
| ustomers          |                                                                           |                                    |                                    | Add to Booking Queue         | Add 🖄 Add Existing Conta      | ct        |
| Organisation      | ✔   Full Name                                                             | Email                              | Company Name                       | Business Phone               | Status                        |           |
| R Contacts        | Laura Klein                                                               | laurak@scoass.org.uk               | Society of Associations            |                              | Active                        |           |
| farketing         | Alexander James                                                           | alexj@sb.com                       | Guildford Circle                   | 56789                        | Active                        |           |
| C Leads           | Neil Morrison                                                             | nm@sb.com                          |                                    |                              | Active                        |           |
| A Marketing lists | Jorge Das Neves                                                           | jorge123@home.com                  | Association For Project Management |                              | Active                        |           |
| Campaigns         | Samuel Brinks                                                             | jm060220@silverbear.com            |                                    |                              | Active                        |           |
| Quick Campaigns   | Susie Cabrera                                                             |                                    |                                    |                              | Active                        |           |
| ollateral         |                                                                           |                                    |                                    |                              |                               |           |
| Products          |                                                                           |                                    |                                    |                              |                               |           |
| Sales Literature  |                                                                           |                                    |                                    |                              |                               |           |
| pols              |                                                                           |                                    |                                    |                              |                               |           |
| Reports           |                                                                           |                                    |                                    |                              |                               |           |
| usiness Processes |                                                                           |                                    |                                    |                              |                               |           |
| Lead To Opportun  |                                                                           |                                    |                                    |                              |                               |           |
| Marketing 🗘       | E2 Active                                                                 |                                    |                                    |                              |                               | 🗟 Sav     |

| Remove members using advanced find × Find members to remove based on search criteria. |                                                                                                    |
|---------------------------------------------------------------------------------------|----------------------------------------------------------------------------------------------------|
| Look for: Contact Use Saved View:                                                     |                                                                                                    |
| Ard ~         Ard ~         Ard ~         + Add ~                                     | Build your query and press <i>find</i> . In this<br>case we used the <i>Related Entity</i> Option.<br>Please see Silverbear Fundamentals –<br>Intermediate Module for more<br>information on building Advanced Finds |

| Remove members using advanced find<br>Find members to remove based on search criteria. |                                         | ×                                              |
|----------------------------------------------------------------------------------------|-----------------------------------------|------------------------------------------------|
|                                                                                        |                                         |                                                |
| ✓   Full Name                                                                          | ↑ ♀ Business Phone ♀                    |                                                |
| Alexander James                                                                        | 56789                                   | Once you have your list, you can select        |
| Jorge Das Neves                                                                        | ***                                     | individuals to remove from your Mailing        |
| Laura Klein                                                                            |                                         | List or <i>Remove All</i> of these individuals |
| Neil Morrison                                                                          |                                         |                                                |
| Samuel Brinks                                                                          |                                         | from the list                                  |
| Susie Cabrera                                                                          |                                         |                                                |
| 1 - 6 of 6 () selected)                                                                |                                         |                                                |
|                                                                                        | Back to query Remove all Remove only se | lected                                         |
|                                                                                        |                                         |                                                |

## 7. Removing selected contacts from Marketing Lists

Individual contacts can be removed from Marketing Lists either in the Marketing Lists record, or via the individual contact record.

#### 7.1. Removing Contacts through the Marketing List record

First search for the correct marketing list. (usually through the Marketing Work Area and then Marketing Lists menu option), then click on the required list.

Press the Members tab. Press to the left of the contact(s) you wish to remove to tick them and then press the *more* or *ellipses* option above the grid of members. Choose *Remove* to take them off your marketing list.

| Home          | South West Contacts                          |                           |                                    |                | N               |                                          | fmin |
|---------------|----------------------------------------------|---------------------------|------------------------------------|----------------|-----------------|------------------------------------------|------|
| Recent 🗸      | Marketing list $\cdot$ Marketing list $\vee$ |                           |                                    |                | Lo              | cked Last Used on (Date) Owner           |      |
| Pinned 🗸      | Summary Members Notes Related                |                           |                                    |                |                 |                                          |      |
| Work          | Members                                      |                           |                                    |                |                 |                                          |      |
| Dashboards    |                                              |                           |                                    | 0              | Edit 🖪 Activate | 🕼 Deactivate 🛛 💠 Merge                   |      |
| Activities    | ✔ Full Name                                  | Email                     | Company Name                       | Business Phone | Statur          | <ul> <li>Create Opportunities</li> </ul> |      |
| tomers        | Laura Klein                                  | laurak@scoass.org.uk      | Society of Associations            |                | Activ           | Add to Another Marketing                 |      |
| Organisation  | ✓ Jm0808_04 Jm0808_04                        | jm0808_04@sb.com          | Association For Project Management |                | Actin           | Remove                                   |      |
| Contacts      | lk171010 lk171010                            | ik171010@sb.com           | Adventure Works (sample)           |                | Actin           | ଷ୍ଟ Quick Campaign                       | >    |
| 15            | Neil Morrison                                |                           |                                    |                | Activ           | Assign Contacts                          |      |
| Leads         | Jorge Das Neves                              | Select your individual of | ontact by placing a                |                | Activ           | 🖻 Share                                  |      |
| Opportunities | Camuel Brinks                                |                           |                                    | _              | Activ           | 🕫 Email a Link                           |      |
| Competitors   |                                              | tick next to them and t   |                                    |                |                 | ☆ Follow                                 |      |
| lateral       |                                              | (ellipses) button to a    | iccess further options             | 5              |                 | Run Report                               | >    |
| Quotes        |                                              | including Remove. Not     | e that this will not               |                |                 | Word Templates                           | Ś    |
| Orders        |                                              | appear for a dynamic li   |                                    |                |                 | See associated records                   |      |
| Invoices      |                                              | appear for a dynamic i    | ist of a locked list               |                |                 |                                          |      |
| Products      |                                              |                           |                                    |                |                 |                                          |      |
|               |                                              |                           |                                    |                |                 |                                          |      |

# 7.2. Viewing and editing an individual's Marketing List memberships from the contact card

- To view the *Marketing List*(s) on which a contact appears, search for their record card in the normal way and once you have accessed it, choose <u>*Related (...)*</u> and then *Marketing Lists*
- To remove the contact from a marketing list they appear on, click to the left of the name of the list (to put a tick against it) and choose Remove. You can also add your contact to marketing lists from this screen.

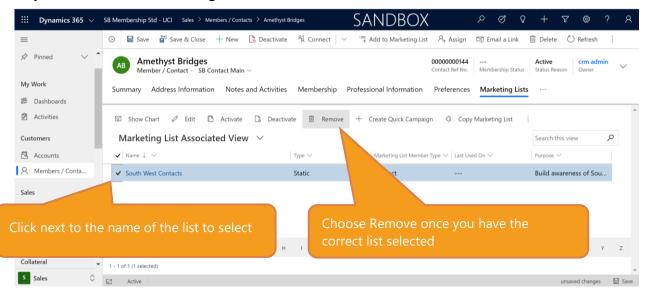

# 8. Dynamic Marketing Lists

When you create a dynamic Marketing list you will not be given the option to add contacts individually (although if you convert your dynamic list to a static one you will have that opportunity). A dynamic list updates with your data. For example, in this scenario we have created a marketing list for contacts with email addresses who live in the region code South and who have not opted out of email contact. The membership of this group will change as your contacts change address and/or their contact preferences and also as new contacts are added to your system.

• To create a dynamic list, follow the same process as for static lists, but change the list type to Dynamic

| $\cdots$ Dynamics 365 $\vee$                                              | SB Membership Std - UCI Sales $>$ Marketing Lists $>$ Midl                                                      | ands Contacts          | Sandbox                     | م       | Q                   | Q +          | · 7       | ŝ                       | ?    | 8    |
|---------------------------------------------------------------------------|----------------------------------------------------------------------------------------------------|------------------------|-----------------------------|---------|---------------------|--------------|-----------|-------------------------|------|------|
| =                                                                         | 🗟 Save 🔮 Save & Close 🕂 New 🗋 Deactive                                                                          | ate 📋 Delete 💍 Refresh | 💶 Export Members 🛛 🕫 Manage | Members | 🖒 Cop               | oy To Static | 🛛 Proc    | cess 🗸                  | :    |      |
| <ul> <li>Products</li> <li>Sales Literature</li> <li>Marketing</li> </ul> | Midlands Contacts       Marketing List ·     Marketing List ∨       Summary     Members     Notes       Related |                        |                             |         | <b>No</b><br>Locked | Last Used    | on (Date) | <b>crm adm</b><br>Owner | in 🗸 | /    |
| B Marketing Lists                                                         | Information                                                                                                    | Campaigns              |                             |         |                     |              |           |                         |      | A    |
| Sa Quick Campaigns                                                        | Name*                                                                                                    |                        |                             |         |                     |              |           |                         |      |      |
| Goals                                                                     | Midlands Contacts                                                                                               | ✓ Name ↑ ∨             | Press Save then             | click   | Man                 | age №        | 1emb      | ers                     |      |      |
| Goals                                                                     | 🛆 List Type*                                                                                                    |                        |                             |         |                     |              |           |                         |      |      |
| Goal Metrics                                                              | Dynamic                                                                                                    |                        |                             |         |                     |              |           |                         |      |      |
| Rollup Queries                                                            | Purpose                                                                                                    | mic List Type          |                             | ıble.   |                     |              |           |                         |      |      |
| Tools                                                                     | A Targeted At*                                                                                                  | The List Type          |                             |         |                     |              |           |                         |      |      |
| I Reports                                                                 | Contact                                                                                                    |                        |                             |         |                     |              |           |                         |      |      |
| Business Processes                                                        | Source                                                                                                    | Quick Campaigns        |                             |         |                     |              |           |                         |      |      |
| _                                                                         |                                                                                                    |                        |                             |         |                     | + New        | Quick Can | npaign                  | :    | -    |
| Sales                                                                     | E Active                                                                                                    |                        |                             |         |                     |              |           |                         | E s  | Save |

• Click Manage Members

- You will be shown a Manage Dynamic List Members which has the same functionality as Advanced Find. You can build a query yourself or used a Saved View. In this scenario we have created a new search. This functionality is the same as with a Static List as described earlier in this module
- Once you have built your query, press Find.
- Unlike with a Static Marketing list, you are not able to pick and choose which contacts to add to your list; instead you are confirming if you want to use the query to look for members to add to your list, or if you want to adjust your criteria.

| anage Dynamic List Men                                                                                         |                                                                 | √ Business Phone               | $\nabla$ |
|----------------------------------------------------------------------------------------------------|-----------------------------------------------------------------|--------------------------------|----------|
| A Delegate                                                                                                    |                                                                 |                                | 0        |
| Aarti Sales                                                                                                    |                                                                 |                                |          |
| Aarti1 SalesPortal1                                                                                            |                                                                 |                                |          |
| Adam Ingg                                                                                                    |                                                                 | 098765432                      |          |
| Alex2 McLachlan                                                                                                |                                                                 |                                |          |
| Alistair Morrison                                                                                              |                                                                 |                                |          |
|                                                                                                    |                                                                 |                                |          |
| Amelia Marsh                                                                                                   |                                                                 | 01483040914                    |          |
| Amelia Marsh<br>Amy Enderstein<br>Andrew Standards                                                             | Choose Back to Query to m<br>Ouery to add these contact         | nake changes                   |          |
| Amy Enderstein                                                                                                 | Choose Back to Query to m<br>Query to add these contact<br>list | nake changes                   |          |
| Amy Enderstein<br>Andrew Standards                                                                             | Query to add these contact                                      | nake changes                   |          |
| Amy Enderstein<br>Andrew Standards<br>Andy Sugden                                                              | Query to add these contact                                      | nake changes                   |          |
| Amy Enderstein<br>Andrew Standards<br>Andy Sugden<br>Awen Evans                                                | Query to add these contact                                      | nake changes                   |          |
| Amy Enderstein<br>Andrew Standards<br>Andy Sugden<br>Awen Evans<br>Ben Rissmember                              | Query to add these contact                                      | nake changes<br>ts to your mai |          |
| Amy Enderstein<br>Andrew Standards<br>Andy Sugden<br>Awen Evans<br>Ben Rissmember<br>Ben Teacher               | Query to add these contact                                      | nake changes<br>s to your mai  |          |
| Amy Enderstein<br>Andrew Standards<br>Andy Sugden<br>Awen Evans<br>Ben Rissmember<br>Ben Teacher<br>Bob McCann | Query to add these contact                                      | nake changes<br>ts to your mai |          |

• You will not be able to add or remove members manually; members are added to the list if they fulfil the criteria you have set. You can however adjust and update your criteria by clicking on *Manage Members* again. You can also make a static copy of the list if you choose.

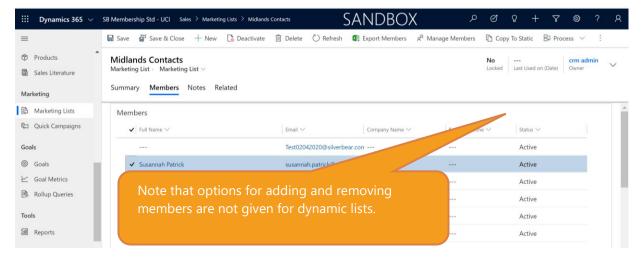

| i <b>th Region</b><br>eting list - Marketing list ↓<br>marv <b>Members</b> Notes Related |                        |                                          |                 | No<br>Locked | Last Used on (Date) Owner |
|------------------------------------------------------------------------------------------|------------------------|------------------------------------------|-----------------|--------------|---------------------------|
| embers                                                                                   |                        |                                          |                 |              |                           |
| V Full Name                                                                              | Imail                  | Company Name                             | Business Phone  | Status       |                           |
| Susan Barlow                                                                             | faropk.naj/9@silverbez | Ernst & Young                            | 020 7638 8368   | Active       |                           |
| Shirley Hobson                                                                           | s.hobson@silverty      | Ernst & Young                            | ***             | Active       |                           |
| David Service                                                                            | davidservice           | Ernst & Young                            |                 | Active       |                           |
| David Lumm                                                                               | tarookay               | Ernst & Young                            | 072 0220375 3   | Active       |                           |
| Jm1510_01 Jm1510_01                                                                      |                        | C. C. C. C. C. C. C. C. C. C. C. C. C. C |                 | Active       |                           |
| Jm161001 Jm161001                                                                        |                        |                                          |                 | Active       |                           |
| Jennifer McKenzie                                                                        | Conveto Ctatio         |                                          |                 | Active       |                           |
| Penelope Pepperpot                                                                       |                        | will create a c                          | copy and allow  | inactive     |                           |
| Mstest1911 MSTest1911                                                                    |                        |                                          |                 | Active       |                           |
| Alex2 McLachian                                                                          | you to add and         | d remove ind                             | ividual         | Active       |                           |
| Ryan Greene                                                                              |                        |                                          |                 | Active       |                           |
| Poly Hapkins                                                                             | contacts to the        | at copy, which                           | h will work the | Active       |                           |
| Jm290401 Jm290401                                                                        |                        |                                          |                 | Active       |                           |
| Jm030519 Jm030519                                                                        | same as any st         | atic list (vou                           | may need to     | Active       |                           |
| - 14 of 116 (D selected)                                                                 | same as any se         | are not you                              | may need to     |              | iii- ii- Page 1           |
|                                                                                          | change the Lo          | ckod status to                           | No first)       |              |                           |
|                                                                                          |                        |                                          | no mst).        |              |                           |
|                                                                                          |                        |                                          |                 |              |                           |

## 9. Working with Marketing Lists – next steps

Marketing Lists can be used in a number of different ways, the most common next steps are exporting to Excel, using in a marketing solution such as Dotdigital or working with Quick Campaigns and Campaigns in CRM.

## 10. Exporting to Excel

- On your Marketing List, click on the Members tab
- Press the Ellipses (or...) on the top right of the list of members
- Choose Export Members/Contacts

| $\cdots$ Dynamics 365 $ 	imes $ | SB Membership Std - UCI Sales > Marketing Lists > Midl                    | ands Contacts (5/19/2020 4:41:46 PM) SAN[ | DBOX 🦻                                 | ଷ ହ + ସ ହ                                                                       | ?;        |
|---------------------------------|---------------------------------------------------------------------------|-------------------------------------------|----------------------------------------|---------------------------------------------------------------------------------|-----------|
| =                               | 🗟 Save 🗟 Save & Close 🕂 New 🗋 Deactive                                    | te 🛍 Delete 🖒 Refresh 🚦 Process 🗸         | g^R Manage Members $\mid$ $\checkmark$ | 🞗 Assign 🖻 Share 🗄                                                              |           |
| ŵ Home ♠<br>© Recent ∨          | Midlands Contacts (5/19/2020 4:41:46<br>Marketing List · Marketing List ~ | PM)                                       |                                        | No crm<br>Locked Last Used on (Date) Own                                        | n admin v |
| 🖈 Pinned 🗸 🗸                    | Summary Members Notes Related                                             |                                           |                                        |                                                                                 |           |
| My Work                         | Members                                                                   |                                           | <b>4</b> /                             | Add to Booking Queue 📮 Ad                                                       | d :       |
| Activities                      | $arphi $ Full Name $\smallsetminus$                                       | Email $\checkmark$ Company Name           | ✓ Business Phone                       | O Refresh                                                                       |           |
| lustomers                       |                                                                           | Test02042020@silverbear.con               |                                        | 😂 Quick Campaign                                                                | >         |
| Accounts                        | Susannah Patrick                                                          | susannah.patrick@silverbear.c             |                                        | 💷 Run Report                                                                    | >         |
| R Members / Conta               | Molly Casey                                                               | molly.casey@silverbear.com                |                                        | Excel Templates                                                                 | >         |
| 9 Leads                         | ess the ellipses symbol and t<br>mbers/Contacts                           | hen <i>Export</i>                         |                                        | Export Members / Contac     Export Members / Contac     Export Members / Contac | cts   >   |
| s Sales                         |                                                                           |                                           |                                        |                                                                                 | 🖽 s       |
| Export.xlsx                     | ↑ All Contacts 19-05xlsx ↑                                                |                                           |                                        |                                                                                 | Show all  |

#### UCI – Sales, Marketing and Fundraising Course – Marketing Module

| =                                                                                                    | 🗟 Save 🔮 Save & Close 🕂 New 🚺 Deactivate                                                                       | 🗊 Delete 💍 Refresh 日         | Process $\checkmark$ g <sup>Q</sup> Manage Me | mbers 🛛 🗸      | Ass Ass      | ign 📝 Share                        | 1                  |     |
|----------------------------------------------------------------------------------------------------|----------------------------------------------------------------------------------------------------|------------------------------|-----------------------------------------------|----------------|--------------|------------------------------------|--------------------|-----|
| <ul> <li>A) Home</li> <li>D) Recent</li> <li>✓</li> <li>✓</li> <li>✓</li> <li>Pinned</li> <li>✓</li> </ul> | Midlands Contacts (5/19/2020 4:41:46 PM)<br>Marketing List · Marketing List ·<br>Summary Members Notes Related |                              |                                               |                | No<br>Locked | Last Used on (Date)                | crm admin<br>Owner | , ~ |
| ly Work                                                                                                    | Members                                                                                                    |                              |                                               |                |              |                                    |                    |     |
| 🗄 Dashboards                                                                                               |                                                                                                    |                              |                                               | <b>4</b> . /   | Add to Bo    | oking Queue 📑                      | Add :              |     |
| Activities                                                                                                 | ✔   Full Name ∨                                                                                                | Email 🗸                      | Company Name 🗠                                | Business Phone |              |                                    |                    | ^   |
| ustomers                                                                                                   |                                                                                                    | Test02042020@silverbear.com  | 1                                             |                | - ← Ba       | i <b>ck</b><br>Export Members / Co | ontacts            |     |
| Accounts                                                                                                   | Susannah Patrick                                                                                               | susannah.patrick@silverbear. | (                                             |                |              | Static Worksheet                   |                    |     |
| K Members / Conta                                                                                          | Molly Casey                                                                                                    | molly.casey@silverbear.com.  |                                               |                | <b>d</b> 1   | Static Worksheet (Pa               | ge only)           |     |
| ales                                                                                                    |                                                                                                    |                              |                                               | -12            | ٩.           | Dynamic Worksheet                  |                    |     |
| g <sub>Leads</sub> Ch                                                                                      | noose export option                                                                                            |                              |                                               |                | 4            | Dynamic PivotTable                 |                    | •   |
| Sales                                                                                                    |                                                                                                    |                              |                                               |                |              |                                    |                    |     |

# 11. Quick campaigns and Campaigns – an overview and comparison

Quick campaigns allow you to efficiently organise a bulk communication to a marketing list. They however do not have the same degree of functionality of standard campaigns which includes tracking, the use of multiple marketing lists and budget monitoring. How to create a Quick Campaign from your marketing list.

• Open your marketing list, and Click on + *New Quick Campaign* on the Summary tab in the Quick Campaigns section

|                                                                      | SB Membership Std - UCI Sales > Marketing Lists > Midlands Contacts (5/19/2020-641:46                                                                                                    | PM) SA                                                                                     | NDBOX                                        | > ♂ ♂ + ∀ @ ?                                                                      |
|----------------------------------------------------------------------|----------------------------------------------------------------------------------------------------|--------------------------------------------------------------------------------------------|----------------------------------------------|------------------------------------------------------------------------------------|
|                                                                      | 📓 Save 👹 Save & Close 🕂 New 🗋 Deactivate 📋 Delete 🖒 Refre                                                                                                    | sh 🚦 Process $ arsim   _{\!\!\!\!\!\!\!\!\!\!\!\!\!\!\!\!\!\!\!\!\!\!\!\!\!\!\!\!\!\!\!\!$ | hare 🛛 🖞 Email a Link 🖉 Plow 🖂 📲 Word Templa | tes \vee 📓 Run Report \vee 🔍 Create Quick Campaign                                 |
| A Home                                                               | Midlands Contacts (5/19/2020 4:41:46 PM) Marketing List $\sim$ Marketing List $\sim$                                                                                                    |                                                                                            |                                              | No crm admin<br>Locked Last Used on (Date) Owner                                   |
| Pinned V                                                             | Summary Members Notes Quick Campaigns Related                                                                                                    |                                                                                            |                                              |                                                                                    |
| y Work                                                               | Information                                                                                                    | Campaigns                                                                                  |                                              |                                                                                    |
| Dashboards                                                           | Name Midlands Contacts (5/19/2020 4:41:46 PM)                                                                                                    |                                                                                            |                                              | + New Campaign 🖄 Add Existing Campaign 🗄                                           |
| Activities                                                           | ≙ List Type * Static                                                                                                    | V Name † 🗸                                                                                 | Campaign Code 🗠                              | Status Reason 🗸                                                                    |
| Accounts                                                             | Purpose                                                                                                    |                                                                                            |                                              |                                                                                    |
| Accounts<br>Members / Conta                                          | A Targeted At Contact                                                                                                    |                                                                                            | No data available.                           |                                                                                    |
|                                                                      | Source                                                                                                    |                                                                                            |                                              |                                                                                    |
| Leads                                                                | Currency 💩 British Pound                                                                                                    | Quick Campaigns                                                                            |                                              |                                                                                    |
| Opportunities                                                        |                                                                                                    | Quick campaigns                                                                            |                                              |                                                                                    |
|                                                                      | A Modified On 19/05/2020 16:53                                                                                                    |                                                                                            |                                              | + New Quick Compaign () Refrach                                                    |
|                                                                      | A Modified On 19/05/2020                                                                                                    |                                                                                            | No. of Failu                                 | + New Quick Campaign O Refresh :<br>res ✓   Status Reason ✓   Create ↓ ✓   Owner ✓ |
| Click +/                                                             | Awaffedon 19,002,2020 🖬 1933                                                                                                    |                                                                                            | No deta available.                           |                                                                                    |
| Click +∧<br>™oducts                                                  | Constante da Constante da Const |                                                                                            |                                              |                                                                                    |
| Click +∧<br>Products<br>Sales Literature                             | lew Quick Campaign                                                                                                    |                                                                                            |                                              |                                                                                    |
| Click +∧<br>Products<br>Sales Literature<br>eting<br>Marketing Lists | lew Quick Campaign                                                                                                    |                                                                                            |                                              |                                                                                    |
|                                                                      | lew Quick Campaign                                                                                                    |                                                                                            |                                              |                                                                                    |

• A Quick Campaign Wizard will appear

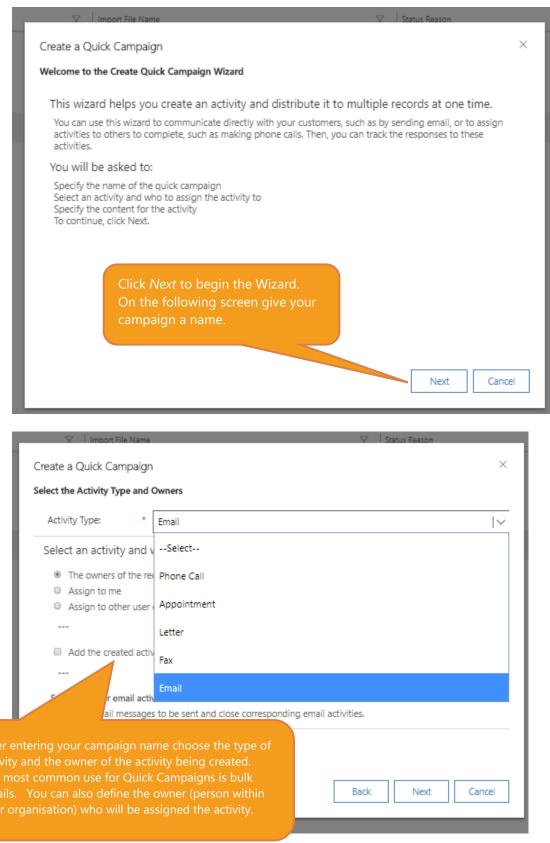

| Create a Quick Campa                          |                                                                                     | ×    |
|-----------------------------------------------|-------------------------------------------------------------------------------------|------|
| Specify the Content of th                     | -                                                                                   |      |
| Specify the details of t<br>done, click Next. | he quick campaign by filling out the available fields in the activity. When you are | *    |
| Use Template                                  |                                                                                     |      |
| *                                             |                                                                                     | 5    |
| Priority                                      | Choose Use Template to use a pre-created template                                   |      |
| Due                                           | with placeholders (merge fields) and other features.                                |      |
| From                                          | Creating templates is covered within further Silverbear<br>Modules                  |      |
| 占 Subject                                     | Alternatively leave unticked and use the email editor below.                        |      |
|                                               | below.                                                                              | -    |
|                                               | Back Next Car                                                                       | icel |

| Create a Quick Campaign                                                                                                    | $\times$ |
|----------------------------------------------------------------------------------------------------|----------|
| Completing the Create Quick Campaign Wizard                                                                                                  |          |
| You have successfully completed the wizard. Review the information for your campaign. If you want to make changes, click Back.               |          |
| Name: test<br>Activity: Email<br>Scope: For Selected Records (1)<br>Owner: The owners of the records that are included in the quick campaign |          |
| After you create this quick campaign, it will be located in the Sales and Marketing pane, under Quick<br>Campaigns.                          |          |
| To create the quick campaign and its activities, click Create.                                                                               |          |
|                                                                                                    |          |
| Click <i>create</i> to send your email campaign.                                                                                             |          |
|                                                                                                    |          |
| Back Create Cano                                                                                                    | el       |

## 12. Quick Campaigns – other communication methods.

Other uses for the Quick Campaigns could be:

- Phone Call if you have used a telemarketing process to contact your Marketing List you can record the details of this phone call through Quick Campaigns.
   Alternatively, you could select *Add the created activities to a queue* option in the Quick Campaign Wizard to assign the calls to a team or team member to make.
- Letter record that you have sent out / are due to send out a campaign letter to this list
- Appointment create an appointment note however that all the members of the list would have the same appointment time and other details.

## 13. Monitoring Quick Campaigns

• To view your Quick Campaign, you can access it via the *Marketing* work area and the *Quick Campaigns* menu option. Alternatively, you can click through into the details via your marketing list Quick Campaigns section,

| $\cdots$ Dynamics 365 $ 	imes $ | SB Membership Std - UCI Marketing > Qui | ck Campaigns             | SANI                       | DBOX                                 | ନ ବ୍ଷ ଚ                                             | + 7 🕸                            | ? 8       |
|---------------------------------|-----------------------------------------|--------------------------|----------------------------|--------------------------------------|-----------------------------------------------------|----------------------------------|-----------|
| =                               | 🖾 Show Chart 🛛 Task 🖙 E-mail            | 🛗 Appointment            | 🗞 Phone Call 🔳 Letter      | 🖶 Fax 🛛 🏷 Service Acti               | vity 🤝 Campaign Response                            | ් Other Activities $$            | · :       |
| Activities                      | My Quick Campaigns $ 	imes $            |                          |                            |                                      |                                                     | Search this view                 | Q         |
| Customers                       | $\checkmark $ Subject $\lor$            | Activity Type $\searrow$ | Total Members $\checkmark$ | No. of Successes $\checkmark$ No. of | of Failures $\checkmark$ Status Reason $\checkmark$ | Create $\downarrow$ $\checkmark$ | Owner 🗸   |
| Accounts                        | Midlands Campaign 2                     | Email                    | 140                        | 65                                   | 75 In Progress                                      | 20/05/202                        | O crm adm |
| A Members / Conta               | Midland Event                           | Email                    | 208                        | 103                                  | 105 Completed                                       | 19/05/202                        | ⊙ crm adm |
| Marketing                       |                                         |                          |                            |                                      |                                                     |                                  |           |
| & Leads                         |                                         |                          |                            |                                      |                                                     |                                  |           |
| 😫 Marketing Lists               |                                         |                          |                            |                                      |                                                     |                                  |           |
| 🖘 Campaigns                     |                                         |                          |                            |                                      |                                                     |                                  |           |
| 😋 Quick <mark>Campaigns</mark>  |                                         | Em                       | ail deliveries ar          | nd failures are                      | summarised on                                       |                                  |           |
| Collateral                      |                                         |                          | view screen                |                                      |                                                     |                                  |           |
| Products                        | 4                                       |                          |                            |                                      |                                                     |                                  |           |
| 🐻 Sales Literature 🗸            | All # A B C D                           | E F G                    | н і ј к і                  | M N O P                              | Q R S T U                                           | v w x                            | Y Z       |

• Click through the campaign to the details including (if it is an email campaign), the emails issued and the see the lists of email successes and failures. The lists are given as a view and there is functionality which can be applied to those lists.

| III Dynamics 365 🗸                                                | SB Membership Std - UCI Marketing > Quick Campaigns > Midlands Campaign 2 | SANDBOX                                          |       | م                                               | 8 9 + 7 ®                                           | ? 8 |
|-------------------------------------------------------------------|---------------------------------------------------------------------------|--------------------------------------------------|-------|-------------------------------------------------|-----------------------------------------------------|-----|
| =                                                                 | ③ 🗊 Delete 🖒 Refresh 🖾 Email a Link 🖷 Word Templates ∨ 🗐 Re               | in Report 🗠                                      |       |                                                 |                                                     |     |
| ώ Home                                                            | Read-only This record's status: Closed                                    |                                                  |       |                                                 |                                                     |     |
| ③ Recent ∨ x <sup>2</sup> Pinned ∨                                | Midlands Campaign 2<br>Quick Campaign ~ Quick Campaign ~                  |                                                  |       |                                                 | mbers Type Activity Type Status Reaso               |     |
| My Work                                                           | Summary Responses Related                                                 | Timeline                                         | + 7 : | SELECTED MEMBERS                                |                                                     |     |
| Dashboards     Activities                                         | Subject Midlands Campaign 2                                               |                                                  |       |                                                 | 🖉 Edit                                              | 1   |
| Customers                                                         | Owner * © R crm admin                                                     | Enter a note                                     | 8     | $oldsymbol{arphi} $ Full Name $\uparrow$ $\lor$ | C Activate                                          | 11  |
| Accounts                                                          | No. of Successes 102                                                      | What you've missed<br>New activities (102)       | ×     | Abigail Orr     Amethyst Bridges                | C Deactivate<br>G Add to Marketing List             |     |
| Marketing                                                         | No. of Failures 106 Error Details                                         | test CRM:0001204 test                            |       | Amos Herrera     Beatrice Moses                 | 옥기 Quick Campaign ><br>우, Assign Members / Contacts |     |
| <ul> <li>Leads</li> <li>Marketing Lists</li> </ul>                |                                                                           | Cosed<br>S E-mail from crm admin<br>teck-0001205 | 1154  | ✓ Beck Cotton                                   | 요 Share<br>명 Email a Link                           |     |
| Campaigns                                                         |                                                                           | test<br>Cosed<br>S7 E-mail from crm admin        | 1154  | Bo Patterson  1 - 6 of 102 (6 selected)         | Run Report     Reassociated records                 |     |
| Collateral <ul> <li>Products</li> <li>Sales Literature</li> </ul> |                                                                           | et CRAADOO1203<br>tet<br>Come                    | 1154  | EXCLUDED MEMBERS                                |                                                     |     |
| Tools<br>III Reports                                              | You can select clients fro                                                | om either the <i>Selected</i>                    | 11:54 | ✔] Full Name ↑ ∨                                | Business Phone V                                    |     |
| Business Processes                                                | (successes) section or th                                                 | e <i>Excluded</i> (failure)                      | 11:54 | Abigail Clemons                                 | ***                                                 |     |
| Lead To Opportunity           Marketing                           | section to carry out furth<br>example you could add t                     | he successes to a                                | 11:54 | Albie Casey<br>Alexander Reyes<br>Angela Norton | ***                                                 |     |
|                                                                   | second marketing list for                                                 | r a follow up email.                             |       |                                                 |                                                     |     |

• You can also view further information on why the failed emails did not reach the recipients by clicking on the *Members* tab and selecting the relevant view (in this case the view is *Contact Bulk Operations Failures*.

| III Dynamics 365 $ \lor $ | SB Membership Std - UCI Marketing $>$ Quick Campaigns $>$ Midlands Campaign 2 | SANDBOX 🖉 🦉                                      | Ŷ    | + 5                           | 7 🐵    |     | ጸ      |
|---------------------------|-------------------------------------------------------------------------------|--------------------------------------------------|------|-------------------------------|--------|-----|--------|
| =                         | ③ 🗊 Delete Č) Refresh 🖾 Email a Link 🖷 Word Templates ∨ 🗐 Run                 | Report 🗸                                         |      |                               |        |     |        |
| ☑ Activities              | Read-only This record's status: Closed                                        |                                                  |      |                               |        |     |        |
| Customers                 | Midlands Campaign 2                                                           | 20/05/2020 11:52 Contact                         |      | Email                         | Comple | ted |        |
| 🖾 Accounts                | Quick Campaign $\sim$ Quick Campaign $\sim$                                   | Created On Members                               | Туре | e Activity Type Status Reason |        |     | $\sim$ |
| A Members / Conta         | Summary Responses Members Related                                             |                                                  |      |                               |        |     |        |
| Marketing                 | 図 Show Chart 心 Refresh 通 Run Report ~ 幅 Excel Templates ~ 【                   | 🛚 Export Bulk Operation 🗸 🗸                      |      |                               |        |     | 4      |
| & Leads                   |                                                                               |                                                  |      |                               |        | 0   |        |
| Arketing Lists            | Contact Bulk Operations Failures $~~$                                         |                                                  |      | Search this                   | view   | Q   |        |
| Campaigns                 | ✓   Full Name (Customers) ✓   Business Phone (Customers) ✓                    | Error description $\checkmark$                   |      | Error numbe                   | u V    |     | Ê      |
| 🖏 Quick Campaigns         | Zeus Richard                                                                  | Email not sent due to the recipient's communicat | ion  | 0x80040b                      | 00     |     |        |
| Collateral                | Zephr Frazier                                                                 | Email not sent due to the recipient's communicat | ion  | 0x80040b                      | 00     |     |        |
| Products                  | Zephania Madden                                                               | Email not sent due to the recipient's communicat | ion  | 0x80040b                      | 00     |     |        |
|                           | w 10.6                                                                        |                                                  |      | 0 000 101                     | ~~     |     | *      |
| Sales Literature          | All # A B C D E F G H I J K L                                                 | M N O P Q R S T                                  | U    | v v                           | v x    | Y   | z      |
| Tools                     | 1 - 106 of 106 (0 selected)                                                   |                                                  |      |                               |        |     |        |
| Marketing 🗘               | Et Closed                                                                     |                                                  |      |                               |        |     |        |

## 14. Creating a Standard Campaign

- Standard Campaigns can also be created from Marketing Lists. Or alternatively, as below, choose the *Marketing* work area, and then *Campaigns*, and press +*New*.
- Complete the mandatory details (e.g. name and code) and any chosen optional information and press *Save*.

| Campaign: SB Campaign: C      | Confer: × +                                         |                               |                   |                       |                      |                      |                   |                  |                         |                | -                  | Ø ×               |
|-------------------------------|-----------------------------------------------------|-------------------------------|-------------------|-----------------------|----------------------|----------------------|-------------------|------------------|-------------------------|----------------|--------------------|-------------------|
| ← → C 🔒 sbcons                | -sandbox.crm4.dynamics.com/main.aspx?appid=cb63     | 8546-b5e9-4d4a-b26f-2f2a02876 | a648tforceUCI=18t | pagetype=entityrecord | Stetn=campaign&i     | d=61f884b2-8c9a-ea1  | 1-a812-000d3a23   | c2ba&cmdbar=true |                         |                | Q                  | ☆ <b>0</b> :      |
| III Dynamics 365 🗸            | SB Membership Std - UCI Marketing > Campaigns > Con | erence 2020 Campaign          |                   |                       | SAN                  | DBOX                 |                   |                  | م                       | ଷ ହ            | + 7 @              | ? R               |
| =                             | 🖬 Save 🛱 Save & Close 🕂 New 🗋 Deactiva              | se 🗊 Delete 🖒 Refresh 🗋       | Copy as Campaign  | 🗋 Copy as Template    | ₿ Process ∨          | 🔍 Assign 🛛 🖻 Share   | ස්සු Email a Link | P Flow 🗸 🖷       | Word Templates $\ \lor$ | 🗐 Run Report   | ~                  |                   |
| ⇔ Home                        | Conference 2020 Campaign                            |                               |                   |                       |                      |                      |                   |                  | No £0                   | .000           | Proposed crm       | admin             |
| $\odot$ Recent $\checkmark$   | Campaign - SB Campaign ~                            |                               |                   |                       |                      |                      |                   |                  | Template Est            | imated Revenue | Status Details Own | er 🗸              |
| 🔊 Pinned 🗸 🗸                  | Summary Details Related                             |                               |                   |                       |                      |                      |                   |                  |                         |                |                    |                   |
| My Work                       | ap prosn Pound                                      |                               |                   |                       |                      |                      |                   |                  |                         |                |                    | -                 |
| # Dashboards                  | Campaign Type                                       |                               |                   |                       | Get started          |                      |                   |                  |                         |                |                    |                   |
| Activities                    | Direct Marketing Expected Response(%)               |                               |                   | Capture and           | d manage all records | in your timeline.    |                   | LEADS            |                         |                | + New Lead         | 4 E               |
| Customers                     |                                                     |                               |                   |                       |                      |                      |                   | ✓ Name ↑ ∨       | Owner                   | ~              | Status 🗸           |                   |
| Accounts                      | Is Available for Selection ?                        |                               |                   |                       |                      |                      |                   |                  | -                       | 7              |                    |                   |
| 8 Members / Contacts          | Yes                                                 |                               |                   |                       |                      |                      |                   |                  |                         | available.     |                    |                   |
|                               | Is Available for Selection on Web ?                 |                               |                   |                       |                      |                      |                   |                  | NO Gata                 | avanative.     |                    |                   |
| Marketing                     | No                                                  |                               |                   |                       |                      |                      |                   |                  |                         |                |                    |                   |
| © Leads                       | Quick Add Membership Enabled"<br>Yes                |                               |                   |                       |                      |                      |                   |                  |                         |                |                    |                   |
| Marketing Lists     Campaigns | Event                                               |                               |                   |                       |                      |                      |                   | CAMPAIGN ACTIVIT | IES                     |                |                    |                   |
| Campaigns<br>Quick Campaigns  |                                                     |                               |                   |                       |                      |                      |                   | Cabina 2 Au      |                         | Channel 🗸      |                    |                   |
|                               | 🛆 Event Date                                        |                               |                   |                       |                      |                      |                   |                  | ,                       | >              |                    |                   |
| Collateral                    |                                                     | Many of                       | these t           | fields ar             | e for y              | our pers             | sonal             |                  |                         | available.     |                    |                   |
| Products     Sales Literature |                                                     | tracking                      | and ra            | cordina               | of this              |                      | :~~               |                  | NO Gata                 | avallable.     |                    |                   |
| IBD Sales Literature          | SCHEDULES                                           | tracking                      | and re            | cording               | or this              | campa                | ign.              |                  |                         |                |                    |                   |
| Tools                         | Proposed Start                                      |                               |                   |                       |                      |                      |                   |                  |                         |                |                    |                   |
| Reports                       |                                                     | The Con                       | ference           | e Code ca             | an be ι              | used in <sup>.</sup> | the Ca            | <i>irt</i> to    |                         |                |                    |                   |
| Business Processes            | Proposed End                                        |                               |                   |                       |                      |                      |                   |                  |                         |                |                    |                   |
| 🔬 Lead To Opportunity         |                                                     | track the                     | succe             | ss of a c             | ampai                | gn – to              | enable            | e this           |                         |                |                    |                   |
|                               | Actual Start                                        | ensure th                     | nat Is a          | vailahle              | for Se               | lection i            | s chan            | aed              |                         |                |                    |                   |
|                               | Actual End                                          |                               |                   | - and bic             | 101 300              |                      | o eriari          | gee              |                         |                |                    |                   |
| Marketing                     | E? Active                                           | to Yes.                       |                   |                       |                      |                      |                   |                  |                         |                | unsaved cha        | ▼<br>Inges 同 Save |
|                               |                                                     |                               |                   |                       |                      |                      |                   |                  |                         |                |                    |                   |

# 15. Standard Campaign Targeting Options

- A standard Campaign is a little more sophisticated than a Quick Campaign. One new element is the ability to target it at more than one marketing list, and the ability to include leads who are not on marketing lists.
- To add marketing lists to your Campaign, click on the ellipses (...) symbol on the top of the Marketing List section on the *Summary* page of your Campaign.

| $\cdots$ Dynamics 365 $ \lor $ | SB Membership Std - UCI Marketing > Campaigns > Conference | e 2020 Campaign        | SANDBOX                          |                       | 0 0                   | Q       | $+ \nabla$                 | © (                       | ? 8 |
|--------------------------------|------------------------------------------------------------|------------------------|----------------------------------|-----------------------|-----------------------|---------|----------------------------|---------------------------|-----|
| =                              | 🗟 Save 🛱 Save & Close 🕂 New 🗋 Deactivate                   | 🗓 Delete 💍 Refresh     | 🗅 Copy as Campaign 🛛 🗋           | Copy as Templ         | ate 📴                 | Process | 〜 名, Assig                 | in :                      |     |
| Customers                      | C2 Conference 2020 Campaign<br>Campaign · SB Campaign ·    |                        |                                  | <b>No</b><br>Template | £0.000<br>Estimated R | evenue  | Proposed<br>Status Details | <b>crm admir</b><br>Owner | ~   |
| Accounts                       | Summary Details Related                                    |                        |                                  |                       |                       |         |                            |                           |     |
| A Members / Conta              | CAMPAIGN                                                   | Timeline               | + 7 :                            | MAR                   | KETING LI             | STS     |                            | :                         | -   |
| Marketing                      | Name*                                                      | $\rho$ Search timeline |                                  |                       |                       |         |                            |                           | 211 |
| © Leads                        | Conference 2020 Campaign                                   | Enter a note           | (                                | )                     |                       |         | Existing Marketi           | ng List                   |     |
| Marketing Lists                | 🛆 Campaign Code                                            |                        |                                  |                       | 0                     | ) Refre | sh                         |                           |     |
| 🖘 Campaigns                    | Conf2020                                                   |                        |                                  |                       | 6                     | 🛛 Run F | Report                     | >                         |     |
| 😂 Quick Campaigns              | ≙ Currency*                                                |                        | (+)                              |                       |                       | Excel   | Templates                  | >                         |     |
| Collateral                     | 🛞 British Pound                                            |                        | $\bigcirc$                       | LEAD                  | S                     |         | rt Marketing Lis           |                           |     |
| Products                       | Campaign Type                                              | G                      | et started                       |                       |                       | 5 See a | ssociated recor            | ds                        |     |
|                                | Direct Marketing                                           | Capture and manage     | ge all records in your timeline. |                       |                       |         | <b>_</b>                   |                           | _   |
| Sales Literature               | Expected Response(%)                                       |                        |                                  |                       |                       | No dat  | a available.               |                           |     |
| Tools                          | ·                                                          |                        |                                  |                       |                       |         |                            |                           |     |

UCI – Sales, Marketing and Fundraising Course – Marketing Module

• You can then choose how you would like to use this Marketing List. If you select *To the campaign and all undistributed campaign activities* then emails, calls etc that you create will automatically use this list. If you choose *To the campaign only* you will need to define which lists are used for which activity later in the process. This is the recommended option if you are creating a highly segmented campaign with different communications to different groups.

|              | Dynamics 365     | ~ s                                                                                                    | 5B Membership | o Std - UCI Marketing > Can                | ipaigns 👌 Conferen | Sandbo        | Х                | Q                             | S             | Q      | +    | $\nabla$ | ٢                  | ? 8     |                   |                |
|--------------|------------------|----------------------------------------------------------------------------------------------------|---------------|--------------------------------------------|--------------------|---------------|------------------|-------------------------------|---------------|--------|------|----------|--------------------|---------|-------------------|----------------|
| =            |                  |                                                                                                    | 🖬 Save 🧯      | 🖞 Save & Close 🛛 + New                     | Deactivate         | 🗊 Delete      | 🕐 Refresh        | 🗋 Copy as Campaign            | 🗋 Copy as Ten | nplate | 87 P | ocess    | ~ 8                | , Assig | in :              |                |
| Custo        | Activities       | Conference 2020 Campaign Conference 2020 Campaign SB Campaign SB C |               |                                            |                    |               |                  |                               |               |        |      |          | Propos<br>Status D |         | crm admi<br>Owner | <sup>n</sup> ~ |
|              | Accounts         |                                                                                                    | Summary       | Details Related                            |                    |               |                  |                               |               |        |      |          |                    |         |                   |                |
| 8 1          | Members / Conta  |                                                                                                    | CAMP          | Confirm Addition                           |                    |               |                  |                               |               |        | ×    | s        |                    |         |                   |                |
| Marke        | eting            |                                                                                                    | Nam           | Select where you<br>would like to add this | To the campaig     | n and all und | listributed camr | aign activities               |               | 1      | ~    |          |                    |         |                   |                |
| 6 L          | .eads            |                                                                                                    | Cor           | marketing list:                            | Select             | in and an and | istributed carry | aigh activities.              |               |        |      | ds Cont  | acts               |         |                   |                |
|              | Marketing Lists  |                                                                                                    | 🛆 Cam         |                                            |                    | n and all un  | distributed cam  | paign activities.             |               |        | -    |          |                    |         |                   |                |
|              | Campaigns        |                                                                                                    | Cor           |                                            | To the campaig     |               |                  | puign sciritics.              |               |        |      |          |                    |         |                   |                |
| Q.1 (        | Quick Campaigns  |                                                                                                    | 🖰 Curre       |                                            | to the campaig     | in only.      |                  |                               |               |        |      |          |                    |         |                   |                |
| Collat       | teral            |                                                                                                    | <b>B</b> 7    | ntish Pouna                                |                    |               |                  |                               |               |        |      |          |                    |         |                   |                |
| r c          | Products         |                                                                                                    | Campa         | aign Type                                  |                    |               |                  | Get started                   |               |        |      |          |                    |         |                   |                |
|              | Sales Literature |                                                                                                    | Direc         | t Marketing                                |                    | Ca            | pture and man    | age all records in your timel | ine.          |        | 1    | No dat   | a availa           | able.   |                   |                |
| <u>iii</u> 5 | sales Literature |                                                                                                    | Expect        | ed Response(%)                             |                    |               |                  |                               |               |        |      |          |                    |         |                   |                |
| Tools        |                  |                                                                                                    |               |                                            |                    |               |                  |                               |               |        |      |          |                    |         |                   |                |
| MN           | Aarketing        | •                                                                                                    | E Active      |                                            |                    |               |                  |                               |               |        |      |          |                    |         |                   | Save           |

• Existing and new leads can be added through clicking the ellipses on the top right of the Leads section. Leads records normally consist of details of initial enquiries from potential purchasers or connections. Information on the use of leads is covered in the Sales module of this course.

| $\cdots$ Dynamics 365 $ \lor $ | SB Membership Std - UCI Marketing > Campaigns > Conference | ce 2020 Campaign   | SANDBOX                           | م                           | ଷ୍ଟ ବୃ            | + 7                        | © 7                       | ? ጸ    |
|--------------------------------|------------------------------------------------------------|--------------------|-----------------------------------|-----------------------------|-------------------|----------------------------|---------------------------|--------|
| =                              | 🗟 Save 🕌 Save & Close 🕂 New 🗋 Deactivate                   | 🗐 Delete 💍 Refresh | 🗅 Copy as Campaign 🗋              | Copy as Template            | 🛛 Process         | ∼                          | ign :                     |        |
| Activities     Customers       | C2 Conference 2020 Campaign<br>Campaign · SB Campaign ~    |                    |                                   | No £0.00<br>Template Estima | 0<br>ited Revenue | Proposed<br>Status Details | <b>crm admin</b><br>Owner | • ~    |
| Accounts                       | Summary Details Related                                    |                    |                                   |                             |                   |                            |                           |        |
| A Members / Conta              | 🛆 Campaign Code                                            |                    |                                   |                             |                   |                            |                           | •      |
| Marketing                      | Conf2020                                                   |                    |                                   |                             |                   |                            |                           |        |
| & Leads                        | ≙ Currency*                                                |                    | (+)                               | LEADS                       |                   |                            | :                         |        |
| Marketing Lists                | 🚷 British Pound                                            |                    | $\bigcirc$                        |                             | ļ                 |                            |                           |        |
| S Campaigns                    | Campaign Type                                              |                    | Get started                       | МК                          | ;≣ Sele           | ect                        |                           |        |
| 🕲 Quick Campaigns              | Direct Marketing                                           | Capture and mana   | age all records in your timeline. |                             | î↓ Sor            | t                          |                           |        |
| Collateral                     | Expected Response(%)                                       |                    |                                   | CAMPAIGN                    | 4                 | v Lead<br>I Existing Lead  |                           |        |
| Products                       | Is Available for Selection ?                               |                    |                                   |                             | 🖒 Ref             | resh                       |                           | 1.1    |
| Sales Literature               | Yes                                                        |                    |                                   |                             | ୍ଦ୍ୱ Qui          | ck Campaign                | >                         |        |
| Tools                          | Is Available for Selection on Web ?                        |                    |                                   |                             | I Rur             | Report                     | >                         |        |
| Marketing 🗘                    | E3 Active                                                  |                    |                                   |                             |                   |                            |                           | 🗟 Save |

## 16. Adding activities to your Campaign

This section will cover the creation of activities which will make up the communications element of your campaign. At this stage you can set up the activities, but you do not have to issue those communications immediately.

• To add a new activity, click Related and then choose Campaign Responses

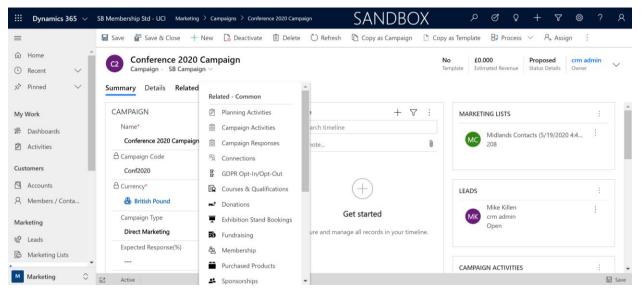

• On the following screen choose +*New Campaign activity* to see the form below

| iii Dynamics 365 🗸 🕯                           | S8 Membership Std - UCI Ma                         | eketing > Activities > Initial Confe       | erence smail and early kird offer                                   |                                             | SANDBOX                                            | A 6 0 4 4 0 5 4                                  |
|------------------------------------------------|----------------------------------------------------|--------------------------------------------|---------------------------------------------------------------------|---------------------------------------------|----------------------------------------------------|--------------------------------------------------|
| -                                              | 🖬 Save 🏰 Save & Close                              | 🗊 Delete 🖒 Refresh                         | $\fbox$ Distribute Campaign $\qquad \times$ Close Campaign Activity | B) Process V IA Add to Queue (Q) Queue Item | Details 🔒 Assign 🖽 Email a Link 🖉 f                | Row V dd Word Templates V 🗇 Run Report V         |
| <ul> <li>G Home</li> <li>⊙ Recent ∨</li> </ul> | Initial Conference en<br>Campaign Activity - Campa | mail and early bird off<br>aign Activity ~ | fer                                                                 |                                             |                                                    | Normal Proposed constantia Constantia Constantia |
| 🖉 Pinned 🗸 🗸                                   | Campaign Activity Auc                              | diences Related                            |                                                                     |                                             |                                                    |                                                  |
| My Work                                        | SUMMARY<br>Subject                                 | Initial Conference email and               | I early bird offer                                                  | Marketing list                              |                                                    | Timeline + V :<br>                               |
| Activities                                     | 🛆 Used in Campaign                                 | <ul> <li>Conference 2020 Campa</li> </ul>  | aign                                                                | ✓ Nome ↑                                    | Marketing List Member Type ${\scriptstyle \smile}$ | Pritra acta                                      |
| Customers                                      | Type                                               | Direct Initial Contact                     |                                                                     | Midlands Contacts (5/19/2020 4x41x46 PM)    | Contact                                            |                                                  |
| Accounts                                       | Channel                                            | Email                                      |                                                                     | South West Contacts                         | Contact                                            | Marketing Lists which were added to the          |
| R Members / Contacts                           | Outsource Vendors                                  |                                            |                                                                     |                                             |                                                    | Campaign and for which you chose to be           |
| Marketing                                      | Description                                        |                                            |                                                                     |                                             |                                                    |                                                  |
| @ Leads B Marketing Lists                      |                                                    |                                            | Ensure you us                                                       | e the correct                               |                                                    | added to all activities will automatically       |
| Campaigns                                      | Scheduled Start                                    | 20/05/2020                                 |                                                                     |                                             |                                                    | appear here. You can remove them if you          |
| D Quick Campaigns                              | Scheduled End                                      | 20/05/2020                                 | communicatio                                                        | n method – ema                              | 1                                                  | need to and can also include additional          |
| Collateral                                     | Actual Start                                       |                                            | being the mos                                                       | st frequent                                 |                                                    |                                                  |
| Products                                       | 🗄 Actual End                                       |                                            |                                                                     |                                             |                                                    | lists                                            |
| Sales Literature                               |                                                    |                                            |                                                                     |                                             |                                                    |                                                  |
| iools<br>iii Reports                           | FINANCIALS                                         |                                            |                                                                     |                                             |                                                    |                                                  |
|                                                | A Currency                                         | 💩 British Pound                            |                                                                     |                                             |                                                    |                                                  |
| lusiness Processes                             | Allocated Budget                                   | 60.000                                     | Actual Cost £0.000                                                  | The Anti-changed                            | ield stops vou                                     | ur marketing list menshere from receiving        |
| e                                              |                                                    |                                            |                                                                     | The Anti-spann                              | ield stops you                                     | ur marketing list members from receiving         |
|                                                | Anti-Spam Settings                                 |                                            |                                                                     | too many email                              | S.                                                 |                                                  |
|                                                | Frequency cap (days)                               |                                            |                                                                     |                                             |                                                    |                                                  |
|                                                |                                                    |                                            |                                                                     |                                             |                                                    |                                                  |
|                                                |                                                    |                                            |                                                                     |                                             |                                                    |                                                  |
|                                                |                                                    |                                            |                                                                     |                                             |                                                    |                                                  |
|                                                |                                                    |                                            |                                                                     |                                             |                                                    |                                                  |
| Marketing O                                    | Eð Open                                            |                                            |                                                                     |                                             |                                                    | v<br>G. fave                                     |

Add any additional marketing lists that you would like to include in this campaign activity. Note these lists must already be included on your campaign, so if necessary, go back a step and add them to your campaign.

In the Anti-Spam Settings section, enter the frequency limit in days for marketing activities directed at any contact in this campaign. The system will look at the last contacted date on the relevant record card and will not send a member of a marketing list your email if they have been too recently contacted. This activity has been set at 5 days, therefore if any marketing list members had been contacted less than 5 days before this email is issued, they will not be sent it. Entering "0" results in no restrictions.

• Include any costs associated with this activity for overall budget tracking for this campaign. Costs are accumulated and shown on the Details tab on the Campaign record

## 17. Distributing campaign activities

- The previous step established the details of the activity. You can add further activities (for example, a follow up call) before issuing any communications, or you can distribute them as you create them.
- To carry out an activity e.g. send an email or record details of a telemarketing call, press the *Distribute Campaign Activity* on the Command Bar.

| III Dynamics 365 $ \lor $                        | S8 Membership Std - UCI Ma                       | tarketing $\geq$ Activities $\geq$ Initial Conference email and early bird offer |                                     |                                                                                | SAN                                      |                                                      |
|--------------------------------------------------|--------------------------------------------------|----------------------------------------------------------------------------------|-------------------------------------|--------------------------------------------------------------------------------|------------------------------------------|------------------------------------------------------|
| -                                                | 🔛 Save 🖉 Save & Close                            | e 🗊 Delete 🖒 Refresh 🗋 Distribute Campaign 🗙 Cio                                 | se Campaign Activity                | E Process U In Antica Contra                                                   |                                          | Choose Distribute Campaign Activity when you are     |
| <ul> <li>i → Home</li> <li>i → Recent</li> </ul> | Initial Conference e<br>Campaign Activity - Camp | email and early bird offer<br>paign Activity                                     |                                     |                                                                                |                                          | ready to send your email or process other activities |
| 와 Pinned 🗸 🗸                                     | Campaign Activity Au                             | idiences Related                                                                 |                                     |                                                                                |                                          |                                                      |
| My Work                                          | SUMMARY                                          |                                                                                  |                                     | Marketing list                                                                 |                                          | such as record details of phone calls made           |
| # Deshboards                                     | Subject                                          | * Initial Conference email and early bird offer                                  |                                     |                                                                                |                                          |                                                      |
| 2 Activities                                     | 🛆 Used in Campaign                               | * Conference 2020 Campaign                                                       |                                     | ✓   Name ↑ ✓                                                                   | Marketing                                |                                                      |
| Customers<br>(3) Accounts                        | Туре                                             | Direct Initial Contact                                                           | New Emails                          |                                                                                |                                          | ×                                                    |
| R Members / Contacts                             | Channel                                          | Email                                                                            | FII out this for<br>email in each m | n to create new emails for the members yo<br>ember's record, click Distribute. | u selected in the marketing list. To add | b add this email as a new                            |
| Marketing                                        | Outsource Vendors                                |                                                                                  | Use Template                        | 0                                                                              |                                          | Get started                                          |
| e Leads                                          | Description                                      |                                                                                  | Α                                   |                                                                                |                                          | Capture and manage all records in your timeline.     |
| Marketing Lists     Campaigns                    | Scheduled Start                                  | 20/05/2020                                                                       | Priority                            | Normal                                                                         |                                          |                                                      |
| Es Quick Campaigns                               | Scheduled End                                    | 20/05/2020                                                                       | Due                                 | 30/05/2020                                                                     | 16:14                                    | 0                                                    |
| Collateral                                       | Actual Start                                     |                                                                                  | From                                | © 🔍 Silverbear Events                                                          |                                          |                                                      |
| Products                                         | 🛆 Actual End                                     |                                                                                  | Subject                             | Our 2020 Conference and excl                                                   | usive members only offer                 |                                                      |
| Sales Literature                                 |                                                  |                                                                                  | Designer                            | TML   Preview 🦻 🦿                                                              | 2                                        |                                                      |
| Tools<br>Sill Reports                            | FINANCIALS                                       |                                                                                  |                                     |                                                                                | di di B Z U                              | U 6 v, x' Z                                          |
|                                                  | A Currency                                       | 🍈 British Pound                                                                  | Styles                              | -   Format -   Fort -   Size                                                   | - A - 121- O                             |                                                      |
| Business Processes                               | Allocated Budget                                 | £0.000 Actual Cost £0.000                                                        |                                     |                                                                                | Help                                     | Distribute Cancel                                    |
|                                                  |                                                  |                                                                                  |                                     |                                                                                |                                          |                                                      |
| templat                                          | te or use                                        | an either select from<br>the email editor to c<br><i>Distribute</i> to send the  | reate yo                            |                                                                                |                                          | 0 ar                                                 |

- Create your email by using the editor or choosing from a template. This process is the same as with a Quick Campaign
- After issuing an email you can see successes and failures (just as with a Quick Campaign). These appear on the *Audiences* tab for the Campaign Activity.

# 18. Using the Queue (for calls and other interactions)

For certain clients you may prefer a more individual approach such as a letter or phone call. Your Silverbear CRM allows you to create other activities such as calls, and these can be added to a Queue which is then handled by a member of your organisation to process. A Queue is a list of activities to be carried out. For example, they could have a set of calls to make, or a list of clients to send a more personal and individual message to.

- Save your activity and then press Add to Queue
- You may need to create a new Queue; an example is given below:

| Recent ~                              | Patrons pho<br>Queue - Queue<br>Summary Related |                                                                                         |                                                      |             |                            |                      |                             |
|---------------------------------------|-------------------------------------------------|-----------------------------------------------------------------------------------------|------------------------------------------------------|-------------|----------------------------|----------------------|-----------------------------|
| Annis                                 | SUMMARY                                         |                                                                                         |                                                      | QUEUE ITEMS |                            | C) Battern (R) Bun B | eport 🗢 🕷 Escal Tampiatas 🔾 |
| Damooards.                            | Name                                            | * Patrons phone calls                                                                   |                                                      |             |                            |                      | Search this view            |
| Activities                            | Type                                            | 1 Public                                                                                |                                                      | ✓ ton ~     | ) largered Gaussi 1 $\sim$ | worked by ~          |                             |
| amers                                 | Insuring Email                                  |                                                                                         |                                                      |             |                            |                      |                             |
| Accounts                              | Onner                                           | * 0.8 cm admin                                                                          |                                                      |             |                            |                      |                             |
| Members / Contacts                    | Description                                     |                                                                                         | wing talking points to let them know about           |             | No dete available.         |                      |                             |
| eting                                 |                                                 | the 2020 Conference dates and speakers an<br>and if they have any special requirements. | white check how many tickets they would like         |             |                            |                      |                             |
| vents<br>Marketing Lists              |                                                 |                                                                                         |                                                      |             |                            |                      |                             |
| Campaigne                             | EMAIL SETTINGS                                  |                                                                                         |                                                      |             |                            |                      |                             |
| lurck Campaigna                       | Convert Incoming<br>Email To Activities         | All email messages                                                                      |                                                      |             |                            |                      |                             |
| teral<br>Products                     | (1) Maribox                                     | E Patrona phone calle                                                                   |                                                      |             |                            |                      |                             |
| Sales Literature                      |                                                 |                                                                                         |                                                      |             |                            |                      |                             |
|                                       | RECORD CREATION AN                              | ID UPDATE RULES                                                                         | + New Record Creation                                |             |                            |                      |                             |
| Reports                               | 🖌 🖬 Bulanama T 🗠                                | I then it if                                                                            | ] Multitured $\gamma^{i}$ ]. Created on $\gamma^{i}$ |             |                            |                      |                             |
| uese Processes<br>Lead To Opportunity |                                                 | Pip data available.                                                                     |                                                      |             |                            |                      |                             |
|                                       | ABC 0-0+1010 (0)                                | acted                                                                                   |                                                      |             |                            |                      |                             |
|                                       |                                                 |                                                                                         |                                                      |             |                            |                      |                             |
|                                       |                                                 |                                                                                         |                                                      |             |                            |                      |                             |
|                                       |                                                 |                                                                                         |                                                      |             |                            |                      |                             |
|                                       |                                                 |                                                                                         |                                                      |             |                            |                      |                             |
|                                       |                                                 |                                                                                         |                                                      |             |                            |                      |                             |

- After creating and saving and closing the Queue you will then need to choose Add to Queue again. Select the queue you have created
- The activity will then appear in the selected team member's *My Activities* section, which appears on the left-hand menu.
- Once the activity has taken place, choosing *Distribute Campaign Activity* will add details of the phone call to the record cards for the marketing list members.

| Ma                                                      | rketing list                                                                         |                                                  |       | Timeline          |
|---------------------------------------------------------|--------------------------------------------------------------------------------------|--------------------------------------------------|-------|-------------------|
|                                                         |                                                                                      |                                                  |       | P Search timeline |
|                                                         | 🖌 Name T 🖂                                                                           | Marketing List Member Type $\sim$                | 1     | Enter a note      |
| New Phone Calls                                         |                                                                                      |                                                  | ×     |                   |
| Fill out this form to creat<br>new phone call in each r | e new phone calls for the members you selected<br>nember's record, click Distribute. | in the marketing list. To add this phone call as | •     |                   |
| Priority                                                | Normal                                                                               |                                                  |       |                   |
| Due                                                     | 30/05/2020                                                                           | 16:40                                            | 0     |                   |
| Subject                                                 | Discussion about conference dates, speakers a                                        | nd tickets with patrons                          |       |                   |
| Description                                             |                                                                                      |                                                  |       |                   |
| Duration                                                | 30 minutes                                                                           |                                                  |       |                   |
|                                                         |                                                                                      |                                                  |       |                   |
|                                                         |                                                                                      |                                                  |       |                   |
|                                                         |                                                                                      |                                                  |       |                   |
|                                                         |                                                                                      |                                                  |       |                   |
|                                                         |                                                                                      |                                                  |       |                   |
| Cost £0.000                                             |                                                                                      | Help Distribute Ce                               | incel |                   |
|                                                         |                                                                                      |                                                  |       |                   |
|                                                         |                                                                                      |                                                  |       |                   |
|                                                         |                                                                                      |                                                  |       |                   |
|                                                         |                                                                                      |                                                  |       |                   |

## 19. Monitoring and progressing a campaign

- You can change the Campaign *Status* to track the progress of your Campaigns
- A timeline of activities is created as activities are distributed

| Campaign: SB Camp                  | asign: Confer: × +                                                                   |                                                               |                                                                | - 0 ×                                                                                                    |
|------------------------------------|--------------------------------------------------------------------------------------|---------------------------------------------------------------|----------------------------------------------------------------|----------------------------------------------------------------------------------------------------|
| ← → C 🔒 sl                         | bcons-sandbox.crm4.dynamics.com/main.aspx?appid=cb638546-b5e9-4d4a-b26f-2f2a02876a64 | &forceUCI=1&pagetype=entityrecord&etn=campaign&id=61f884b2-8c | 9a-ea11-a812-000d3a23c2ba                                      | a 🖈 🖰 :                                                                                                    |
| III Dynamics 365 🗸                 | S8 Membership Std - UCI Markating > Campaigns > Confinence 2020 Campaign             | SANDBOX                                                       |                                                                | ନ ଟ ହ + ସ © ? ନ                                                                                                    |
| =                                  | 📓 Save 🔮 Save & Close 🕂 New 🚺 Deactivate 🍵 Delete 🖒 Refresh 🗈 Copy as Campaign 🗈 Co  |                                                               | 🗸 📾 Word Templates 🗸 📓 Run Report 🗸                            |                                                                                                    |
| © Home<br>⊙ Recent ∨<br>∮ Pinned ∨ | Conference 2020 Campaign<br>Companyon - SB Campaign<br>Summary Details Related       |                                                               |                                                                | No         £0.000         Launched         cm admin           Template         Status Details         Owner         A           A Template         No         A         A |
| My Work                            | CAMPAIGN                                                                             | Timeline                                                      | + V : MARKETING LISTS                                          | Estimated Revenue 60.000                                                                                                    |
| 券 Dashboards                       | Name*                                                                                | , Search timeline                                             | V Name † V                                                     | Status 2 Launched V                                                                                                    |
| Activities                         | Conference 2020 Campaign                                                             | Enter a note                                                  | Midlands Contacts (5/19/2020-4/41/461                          | Proposed                                                                                                    |
| Customers                          | A Campaign Code                                                                      | 🐼 🗵 Campaign Activity from crm admin                          | Patrons                                                        | Ready To Launch                                                                                                    |
| Accounts                           | Cont2020                                                                             | Patrons phone calls                                           | 1643 South West Contacts                                       | Launched                                                                                                    |
| R Members / Contacts               | Currency*     A British Pound                                                        | Campaign Activity from crm admin                              | South West Compets                                             | Completed                                                                                                    |
|                                    | Campaign Type                                                                        | Initial Conference email and early bird offer<br>Overdue      |                                                                | Canceled<br>Suspended                                                                                                    |
| Marketing                          | Direct Marketing                                                                     |                                                               | I have been a second                                           | + New Lead                                                                                                    |
| 𝔮 Leads                            | Expected Response(%)                                                                 |                                                               | Update your                                                    | Sense Y                                                                                                    |
| Arketing Lists                     |                                                                                      |                                                               |                                                                |                                                                                                    |
| Campaigns                          | Is Available for Selection ?                                                         |                                                               | campaign status                                                | Open                                                                                                    |
| Ra Quick Campaigns                 | Yes                                                                                  |                                                               |                                                                |                                                                                                    |
| Collateral                         | Is Available for Selection on Web ?                                                  |                                                               |                                                                |                                                                                                    |
| Products                           | No                                                                                   |                                                               |                                                                |                                                                                                    |
| A time                             | eline of campaign activity is built                                                  | up                                                            | CAMPAIGN ACTIVITIES<br>Initial Conference email and early bird | i<br>Otarnal ∽<br>Effer Email                                                                                                    |
|                                    |                                                                                      |                                                               | Patrons phone calls                                            | Phone                                                                                                    |
|                                    |                                                                                      |                                                               |                                                                |                                                                                                    |
|                                    | SCHEDULES                                                                            |                                                               |                                                                |                                                                                                    |
|                                    | Proposed Start                                                                       |                                                               |                                                                |                                                                                                    |
|                                    |                                                                                      |                                                               |                                                                |                                                                                                    |
|                                    | Proposed End                                                                         |                                                               |                                                                |                                                                                                    |
|                                    | 🖽                                                                                    |                                                               |                                                                |                                                                                                    |
|                                    | Actual Start                                                                         |                                                               |                                                                |                                                                                                    |
|                                    | 🗇                                                                                    |                                                               |                                                                |                                                                                                    |
| Marketing O                        | Actual End                                                                           |                                                               |                                                                | -                                                                                                    |
| Marketing O                        | E Adia                                                                               |                                                               |                                                                | E Seve                                                                                                    |

- The *Details* tab for Campaigns holds information about the budget and costs. If you have attached an actual cost for an activity, then this will be included in the *Activity Cost* and the *Total Cost* fields on this screen
- Responses can be added manually on the *Details* screen. For example, if you had a member of the Mailing List call or email in to request more information or show interest in membership or an event you could add those details as a response record.

| III Dynamics 365 🗸                                                                                                    | SIMentenente SEL VIG Manates ) Assess > Contenencestes > Contenencestes > |  |  |  |  |  |
|----------------------------------------------------------------------------------------------------|----------------------------------------------------------------------------------------------------|--|--|--|--|--|
| G Home<br>⊙ Recent ∨<br>≫ Pinned ∨                                                                                                    | Conference Lickets<br>Cambrance 2020 Company, Marcellan<br>Campany, Reponse<br>Campany, Reponse<br>Related                                                                                                    |  |  |  |  |  |
| My Work                                                                                                    | SUMMARY Suger: * Conference tidets DESCRIPTION Interested in blocking a table                                                                                                    |  |  |  |  |  |
| Customers<br>G. Accounts<br>A Members / Contacts<br>Marketing<br>@ Less<br>accounts<br>Contaction<br>Contaction<br>Con | RCIVID FROM           Cutorer         Italia talian           Corpury tume            Cutorer         Stain           Corpury tume            Cutorer         Stain           Corpury tume            Corpury tume            Corpury tume            Corpury tume            Corpury tume            Corpury tume            Corpury tume            Corpury tume            Corpury tume                                                                                                    |  |  |  |  |  |
| Campaign responses can be converted into Leads or opportunities or added to a queue to ensure they are followed up                                                                                                    |                                                                                                    |  |  |  |  |  |
| Marketing O                                                                                                    | El Que I                                                                                                    |  |  |  |  |  |

(For automatic response handling and click through/opens data an imbedded email solution is required - please speak to your consultant or account manager if you would like more details on options)

## 20. Campaign tracking through the Cart

Campaign codes can be attached to sales in the CART, allowing you to record where your campaign has resulted in a purchase and track the success of your promotion.

- On your Campaign setup the *Is Available for Selection* field must be set to Yes.
- In the Cart select the code for the relevant campaign and then process the sale as normal

| Meteor Typern.   Meteor Typern.   See Affyrder.   Over Typern.   See Affyrder.   Over Typern.   Prod   Prod   Meteor Typern.   Meteor Typern.                                                                                                    |                    |                         |                            |     | Induces Address       |                                                                                             |   |
|----------------------------------------------------------------------------------------------------|--------------------|-------------------------|----------------------------|-----|-----------------------|---------------------------------------------------------------------------------------------|---|
| See Aching See Singer Control   Control for the log see Aching See Aching See Achin                                       | Microsoft Dynam    |                         |                            |     | Invocee Address       | (nome: Ap inver-auto treationami Sc, Kingston-Un-Interies, Surrey, Jax Wax, Linted Kingston |   |
| Order Nate form. Table you was and the set of the set of                      | Sales Activity Soc | Renew Using<br>Customer |                            |     |                       |                                                                                             |   |
| Number     Number in Statistical Statistical Statis Statistical Statistical Statistical                            | Credit note for in |                         |                            |     |                       |                                                                                             |   |
| Andredets     Andredets     Interface     Interface     Inter                                                                                                    | 🖈 Pinned 🗸 🗸       | TRANSACTION DETA        | 85                         |     |                       |                                                                                             |   |
| Andredes     Andredes     Instruction     Instruction     Instructio                                                                                                    |                    |                         |                            |     |                       |                                                                                             |   |
| Image: State State                   | My Work            | Payment Date            | 21/05/2020                 | 100 | Currency              | British Pound                                                                               | * |
| Aniverson     Aniverson     Aniverson     Aniverson     Aniverson     Aniverson       Aniverson     Image: Aniverson     Aniverson     Aniverson     Image: Aniverson       Calibrane     Image: Aniverson     Aniverson     Image: Aniverson     Image: Aniverson       G. Aniverson     Image: Aniverson     Image: Aniverson     Image: Aniverson     Image: Aniverson       Makering     Image: Aniverson     Image: Aniverson     Image: Aniverson     Image: Aniverson       Makering     Operational Status     Image: Aniverson     Image: Aniverson     Image: Aniverson                                                                                                    |                    | Purchase Order No.      |                            |     |                       |                                                                                             |   |
| Cotores     Sinterior       Staturitis     Martinia       Staturitis     Martinia       R Mercinis / Cottu-     Martinia       Martinia     Martinia       Visiona     Martinia       Visiona     Martinia       Martinia     Martinia       Martinia     Martinia                                                                                                    | 21 Dashboards      | Payment Type            | Invoice                    | *   | Business Organisation | Pentenship                                                                                  | * |
| Cutomers     instantion     instantion     instantion     instantion       B. Manders/Contain     instantion     instantion     instantion     instantion       Madering     instantion     instantion     instantion     instantion       @ Leads     Optimery Distantion     instantion     instantion                                                                                                    | Activities         | Use instalments         | 8                          |     | Campaign              | Membership Campaign                                                                         |   |
| Cuttorers     Image: Second and Second and Second a                           |                    |                         |                            |     | Anonymous Donation    |                                                                                             |   |
| R     Mercher / Certa.     Image: Certa and the certa and the cer                                    | Customers          |                         |                            |     |                       |                                                                                             |   |
| R         Marting         Invis Develop         Invis Develop           @ Lenix         Optimum Totals         Invis Develop           @ Marting Units         Optimum Totals         Invis Develop                                                                                                    | Accounts           | Invoice Sub Tune        | Gains Species with Develat | ×   | Princips Carley       |                                                                                             | * |
| Marketing Invite Encoyline Invite Invite Inv | O Manhara (Casha   |                         |                            |     |                       |                                                                                             |   |
| Matrix         Matrix           @ Ideat         Argument           @ Ideat         OPDRUMT9EDALS                                                                                                    | A Members / Conta  |                         |                            |     |                       |                                                                                             |   |
| OPORTUNTY OTNAS                                                                                                    | Marketing          | Invoke Description      |                            |     |                       |                                                                                             |   |
| OPORTUNTY OFFICIALS                                                                                                    |                    |                         |                            | 11  |                       |                                                                                             |   |
| B Marketing Lids                                                                                                    | QU Leads           | OPPORTUNITY DETA        | 15                         |     |                       |                                                                                             |   |
| Accounting a large state of the state of the | Marketing Lists    |                         |                            |     |                       |                                                                                             |   |
|                                                                                                    |                    | Onentrate               |                            | -   | Terran                | Tankat                                                                                      | * |

• You can then run an Advanced Find on any memberships with this campaign code attached, and perhaps save it as a View for ongoing tracking.

| FILE ADVANCED FIND                                                                        | Microsoft   Dynamics 365                                                                                                    | crm admin 🛿 |  |  |  |  |  |  |
|-------------------------------------------------------------------------------------------|----------------------------------------------------------------------------------------------------|-------------|--|--|--|--|--|--|
| Query Saved A Save As<br>Show New Save Difference Compared to the properties<br>Show View | Clear Broup AND<br>(E Group OR<br>Devarias<br>Query Debug                                                                                                    |             |  |  |  |  |  |  |
| Look for: Membership V Use Saved View: Active Membership V                                |                                                                                                    |             |  |  |  |  |  |  |
| Status Erunis <u>Campairo Erunis     Select</u>                                           | Active       Look Up Records       ×         Enter your search criteria.       Look for       Campaign         Look in       Campaign Lookup View       Show Only My Records         Search       Search for records       P |             |  |  |  |  |  |  |
|                                                                                           | □   Name   Ŭ                                                                                                    |             |  |  |  |  |  |  |
|                                                                                           | Conference 2                                                                                                    |             |  |  |  |  |  |  |
|                                                                                           | Membership                                                                                                    |             |  |  |  |  |  |  |
|                                                                                           | 1 - 2 of 2 (1 selected) Rege 1                                                                                                    |             |  |  |  |  |  |  |
|                                                                                           | Selected records:<br>Select<br>Remove<br>New Add Cancel                                                                                                    |             |  |  |  |  |  |  |